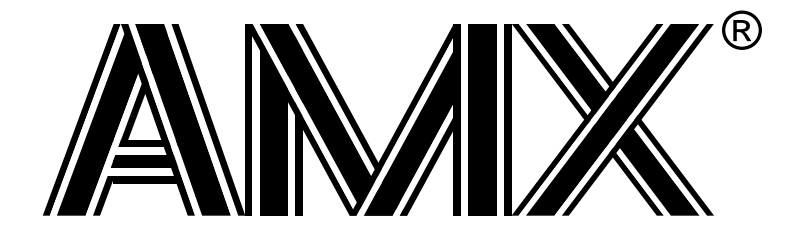

# **AMX™ 386/ET Tool Guide**

**First Printing: October 15, 2001 Last Printing: November 1, 2007**

**Copyright © 1994 - 2007**

**KADAK Products Ltd. 206 - 1847 West Broadway Avenue Vancouver, BC, Canada, V6J 1Y5 Phone: (604) 734-2796 Fax: (604) 734-8114**

## **TECHNICAL SUPPORT**

KADAK Products Ltd. is committed to technical support for its software products. Our programs are designed to be easily incorporated in your systems and every effort has been made to eliminate errors.

Engineering Change Notices (ECNs) are provided periodically to repair faults or to improve performance. You will automatically receive these updates during the product's initial support period. For technical support beyond the initial period, you must purchase a Technical Support Subscription. Contact KADAK for details. Please keep us informed of the primary user in your company to whom update notices and other pertinent information should be directed.

Should you require direct technical assistance in your use of this KADAK software product, engineering support is available by telephone, fax or e-mail. KADAK reserves the right to charge for technical support services which it deems to be beyond the normal scope of technical support.

We would be pleased to receive your comments and suggestions concerning this product and its documentation. Your feedback helps in the continuing product evolution.

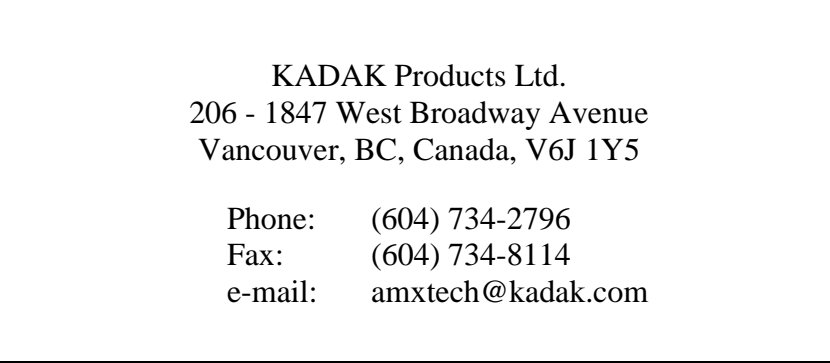

# **Copyright © 1994-2007 by KADAK Products Ltd. All rights reserved.**

No part of this publication may be reproduced, transmitted, transcribed, stored in a retrieval system, or translated into any language or computer language, in any form or by any means, electronic, mechanical, magnetic, optical, chemical, manual or otherwise, without the prior written permission of KADAK Products Ltd., Vancouver, B.C., CANADA.

#### **DISCLAIMER**

KADAK Products Ltd. makes no representations or warranties with respect to the contents hereof and specifically disclaims any implied warranties of merchantability and fitness for any particular purpose. Further, KADAK Products Ltd. reserves the right to revise this publication and to make changes from time to time in the content hereof without obligation of KADAK Products Ltd. to notify any person of such revision or changes.

#### **TRADEMARKS**

AMX in the stylized form and KwikNet are registered trademarks of KADAK Products Ltd. AMX, AMX/FS, InSight, *KwikLook* and KwikPeg are trademarks of KADAK Products Ltd. Microsoft, MS-DOS and Windows are registered trademarks of Microsoft Corporation. All other trademarked names are the property of their respective owners.

#### **AMX 386/ET TOOL GUIDE Table of Contents**

**Page**

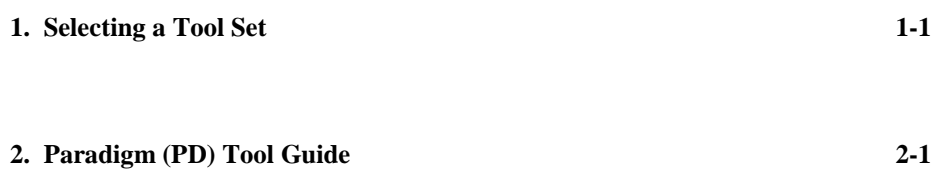

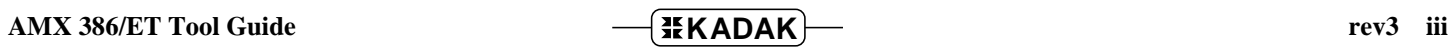

This page left blank intentionally.

# **1. Selecting a Tool Set**

## **Available Toolsets**

AMX™ 386/ET and the *KwikLook*™ Fault Finder have been developed on a PC with Microsoft<sup>®</sup> Windows<sup>®</sup> using the software development tools described in this guide.

To simplify the selection process, KADAK has prepared this Tool Guide. This chapter introduces the tools and defines the subsets which KADAK has used with success. Subsequent chapters provide specific guidelines for using each of the supported toolset combinations with AMX 386/ET.

Note that AMX 386/ET is delivered to you ready to use with each of the supported toolsets. Should you wish to rebuild the AMX 386/ET Library for any reason, follow the construction guidelines provided in Appendix D of the AMX User's Guide.

To construct your embedded application, you will require a  $C$  or  $C_{++}$  compiler, an assembler, a librarian (optional), a linker and/or locator and a remote debugger. The vendors listed below provide these tools. The tool name listed is the vendor's product name or the name of the executable program used to run the tool. The tool name listed will be used throughout this manual to reference the specific tool from a particular vendor.

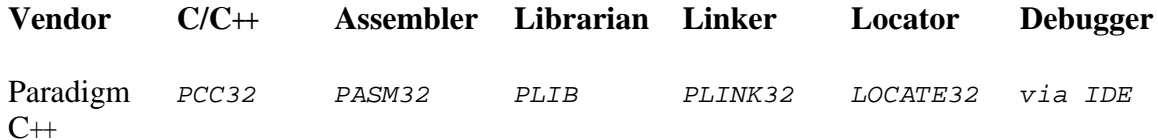

## **Supported Toolsets**

Unfortunately you cannot arbitrarily use any combination of the listed tools. Of all the tools listed, KADAK has identified combinations which can be used with AMX 386/ET. The supported toolsets are divided into major classes according to the  $C/C+$  compiler vendor and then, if necessary, into sub-classes, one for each locator and/or debugger.

Each supported toolset is given a two character mnemonic called a **toolset id** which is used by KADAK to identify the toolset combination. The two characters of the mnemonic identify the compiler vendor.

**Compiler** PD Paradigm Systems 32-Bit C++

The following toolset combinations are supported by KADAK.

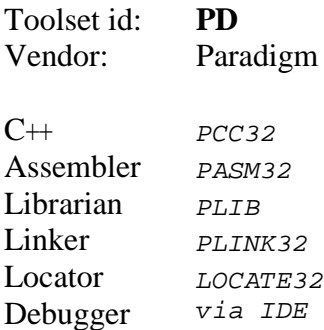

# **2. Paradigm (PD) Tool Guide**

AMX<sup>™</sup> 386/ET has been developed on a PC with Windows<sup>®</sup> NT v4.0 using the Paradigm Systems software development tools listed below. The AMX libraries and object modules on the product disks have been generated using the most recent tools listed. If you are not using this toolset, you may have to rebuild the AMX libraries in order to use your out-of-date tools.

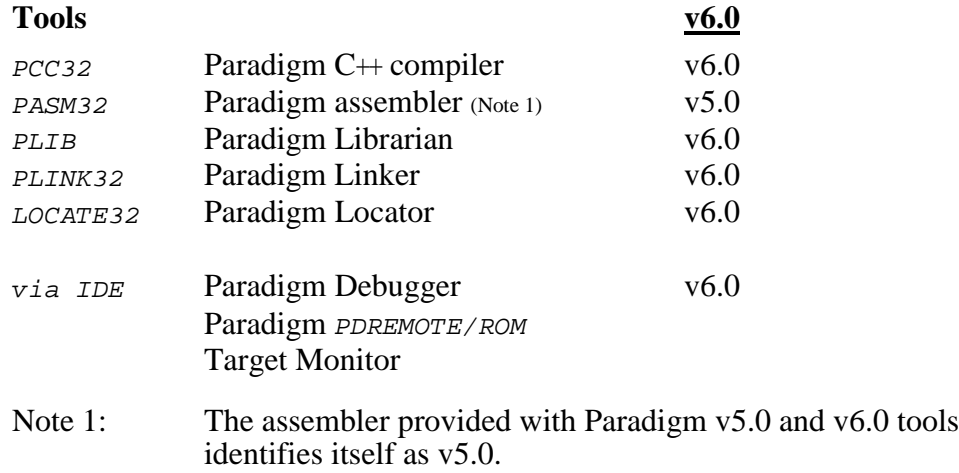

AMX 386/ET and *KwikLook* have been tested on the following platforms.

80486 PC/AT Pentium PC/AT

# **Environment Variables**

Set the following environment variables to provide access to all AMX and Paradigm tools, header files, object files and libraries.

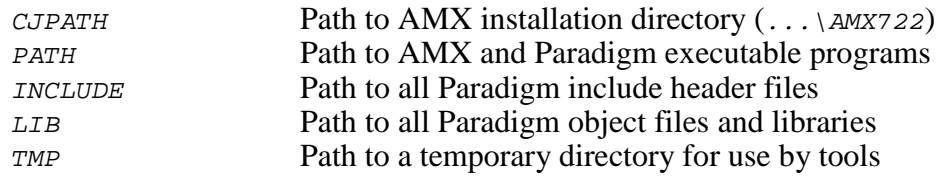

# **Object Formats**

Paradigm generates the OMF object format. The AMX 386/ET libraries and object modules are provided in OMF format. Your object modules and the AMX and Paradigm libraries and object modules, all in OMF format, can be combined to create an executable module in Portable Executable (PE) format suitable for use with the Paradigm IDE debugger.

#### **Parameter Passing Conventions**

AMX 386/ET follows the stack based parameter passing convention common to all toolsets supported by KADAK.

#### **Register Usage**

The Paradigm version of AMX 386/ET makes the following C interface register assumptions. Registers  $EAX$ ,  $EBX$ ,  $ECX$  and  $EDX$  can always be altered by C procedures. Registers ESI, EDI, EBP, ESP and all selector registers are preserved by AMX 386/ET according to the Paradigm rules for C procedures. Integers and pointers are returned from C procedures in register EAX. The DS register is dedicated for access to the global data segment. All code which calls AMX or which is called by AMX must reside in the common code segment referenced by  $cs$ . You must NOT use any C compilation switch which changes these register assumptions.

#### **Segmentation Assumptions**

AMX 386/ET assembler modules do NOT use ER and RW segment attributes since the Paradigm assembler does not require them. Data segments are given the class name 'DATA' and are grouped into group DGROUP. Code segments are given the class name 'CODE' and are NOT grouped into group CGROUP.

#### **IDE or Command Line**

The Paradigm C $+$  Integrated Development Environment (IDE) provides a Windows<sup>®</sup> environment in which the Paradigm tools can be used to create and test your AMX application. The tools can also be invoked directly from the Windows command prompt. This tool guide describes the use of the command line tools, identifying the particular command line switches required for construction of your AMX application.

Most developers will prefer to use the Paradigm IDE in which command line switches are replaced by IDE option settings. Browse the HTML manual AMX\_PD.HTM in installation directory AMX722\MANUALS\TOOLPD\IDE. It describes how the Paradigm project CJSAMPLE. IDE in directory  $AMX722\$ TOOLPD\IDE was created and then used to build the AMX 386/ET Sample Program.

## **Compiling the AMX System Configuration Module**

Your AMX System Configuration Module *syseeg.c* is compiled as follows. All AMX header files  $CJ722xxx$ . H and the generic AMX include file  $CJZZZ$ . H must be present in the current directory together with file SYSCFG.C.

PCC32 -c -f- -O2 -w-aus -w-par -w-pro SYSCFG.C

#### **Assembling the AMX Target Configuration Module**

Your AMX Target Configuration Module  $HDMCFG$ . ASM is assembled as follows. The generic AMX header file CJZZZK.DEF must be present in the current directory together with file  $HDWCFG$ . ASM.

PASM32 /ML /N /T HDWCFG.ASM

#### **Making Libraries**

To make a library from a collection of object modules, create a library specification file YOURLIB.LBM. Use the Paradigm version of the AMX library specification file CJ722.LBM as a guide.

Make your library as follows.

PLIB @YOURLIB.LBM

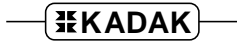

# Using the Paradigm C++ Compiler

All AMX header files  $CJ722xxx$ . H and the generic AMX include file  $CJZZZ$ . H must be present in the current directory together with your source file being compiled.

Use the following compilation switches when you are compiling modules for use in the AMX environment.

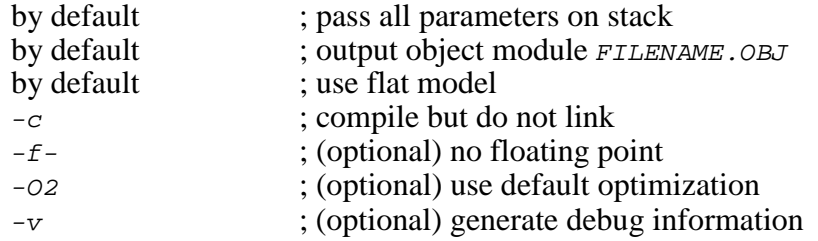

The compilation command line is therefore of the form:

 $PCC32 -c -f - -O2$  FILENAME.C

The following compilation switches are also used when compiling AMX modules to suppress unavoidable warning messages generated by the Paradigm compiler.

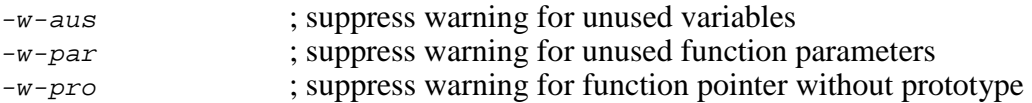

# **Linking with the Paradigm Linker**

When used with Paradigm  $C++$ , the modules which form your AMX system must be linked in the following order.

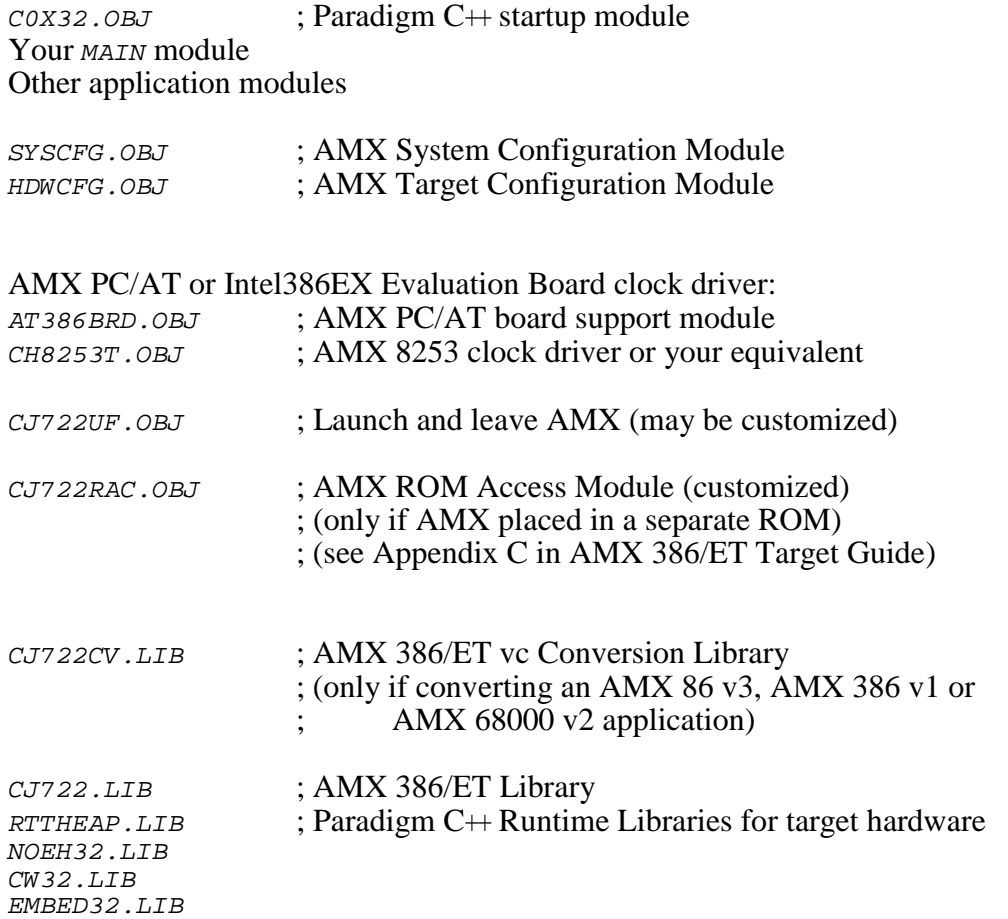

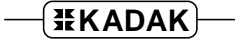

Create a link specification file YOURLINK.LKS. Use the Paradigm version of the AMX Sample Program link specification file CJSAMPLE. LKS as a guide.

Create a locate specification file YOURLINK.CFG. Use the Paradigm version of the AMX Sample Program locate specification file CJSAMPLE. CFG as a guide.

Start with the sample link and locate specification files for the board which most closely resembles your hardware configuration.

Note

If you decide to omit any of the link and locate commands from the sample specification, you may encounter link errors or run-time faults.

Link with the Paradigm linker using the following linker options on the command line or in the link specification file.

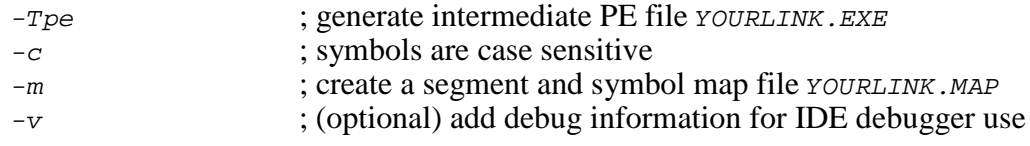

The link command line for toolset *PD* is therefore of the form:

PLINK32 -Tpe -c -m @YOURLINK.LKS

The resulting load module YOURLINK. EXE must be converted to a form suitable for use with the Paradigm IDE debugger. Locate with the Paradigm LOCATE32 tool using the following command line options.

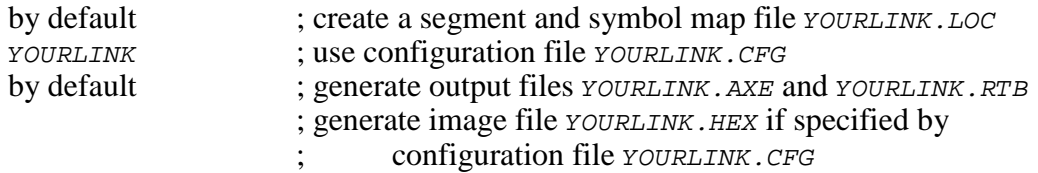

The locate command line for toolset  $PD$  is therefore of the form:

LOCATE32 YOURLINK

The resulting executable modules YOURLINK.AXE and YOURLINK.RTB are ready for use with the Paradigm IDE debugger. The resulting load module *YOURLINK*.HEX is ready for burning into ROM.

#### **Linking a Separate AMX ROM**

AMX can be committed to a separate ROM as described in Appendix C of the AMX Target Guide. Use the AMX Configuration Manager to edit your Target Parameter File HDWCFG.UP to define your ROM option parameters. Then use the Manager to generate your ROM Option Module CJ722ROP.ASM, ROM Access Module CJ722RAC.ASM and ROM Option locate specification file CJ722ROP.CFG.

The AMX Configuration Manager must have access to the ROM Option Locate Template file CJ722ROP.CFT. If you have installed AMX for multiple toolsets, the Manager may not be referencing the Paradigm toolset directory  $TOOLD$  for its template files. Go to the File, Templates... menu and, from the list of selectors, choose the selector for the ROM Option Link/Locate File. Adjust the configuration template by browsing for the file TOOLPD\CFG\CJ722ROP.CFT.

The ROM Option and ROM Access source modules are assembled as follows.

PASM32 /ML /N /T CJ722ROP.ASM PASM32 /ML /N /T CJ722RAC.ASM

The AMX ROM is linked and located with the Paradigm linker and locator using the AMX ROM Option link specification file  $CJ722ROP$ . LKS and locate specification file CJ722ROP.CFG as follows.

PLINK32 -Tpe -c -m @CJ722ROP.LKS LOCATE32 CJ722ROP

This example generates files CJ722ROP.AXE and CJ722ROP.RTB in the file format supported by the Paradigm IDE debugger. The resulting load module  $CJ722ROP$ .HEX is ready for burning into ROM.

When you link your AMX application, be sure to include your customized AMX ROM Access Module CJ722RAC.OBJ (created above) in your system link specification file.

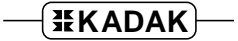

#### **Using the AMX Configuration Generator**

If you cannot use the AMX Configuration Manager, you may still be able to use the stand-alone AMX Configuration Generator to generate the ROM Option Module CJ722ROP.ASM, ROM Access Module CJ722RAC.ASM and ROM Option locate specification file CJ722ROP.CFG.

Copy the ROM Option and ROM Access template files CJ722ROP.CT and CJ722RAC.CT to the current directory. Also copy the ROM Option Locate Specification Template file CJ722ROP.CFT to the current directory.

Use the AMX Configuration Generator to generate the ROM option source modules as follows.

CJ722CG HDWCFG.UP CJ722ROP.CT CJ722ROP.ASM CJ722CG HDWCFG.UP CJ722RAC.CT CJ722RAC.ASM CJ722CG HDWCFG.UP CJ722ROP.CFT CJ722ROP.CFG

Once the ROM option source modules have been created, you can proceed to build your AMX ROM image and your AMX application as previously described.

**2-8 AMX 386/ET (PD) Tool Guide** 

## **Paradigm IDE Debugger**

The Paradigm IDE debugger is a Windows<sup>®</sup> based debugger which supports source level debugging of your AMX 386/ET system.

The Paradigm debugger can operate using an in-circuit emulator connected to your 80x86 target hardware. Check with Paradigm to determine which emulators are supported.

When used with hardware assisted breakpointing, your target processor is effectively halted while at breakpoints.

The Paradigm IDE debugger can also operate using a serial (or other) connection to the system under test. When used in this fashion, you must install the Paradigm PDREMOTE/ROM Target Monitor in your target hardware. Instructions for doing so are provided by Paradigm. Your version of the target monitor must provide a device driver for the serial (or other) device used for communication with the host debugger. It is recommended that your driver use polled I/O so that the target monitor can operate with interrupts disabled.

#### **Using the** *KwikLook* **Fault Finder**

The *KwikLook*™ Fault Finder is compatible with the Paradigm IDE debugger providing full screen, source level, task-aware debugging from within the Microsoft Windows environment. *KwikLook* can be invoked directly from the debugger while at breakpoints giving you finger tip access to your application from the AMX perspective. Note that *KwikLook* and the Paradigm debugger share a common link to the target system.

This page left blank intentionally.